## [Koş Mert Koş](https://www.mertsarica.com/kos-mert-kos/)

written by Mert SARICA | 1 June 2022 If you are looking for an English version of this article, please visit [here.](https://www.hack4career.com/run-mert-run/)

2020 yılı itibariyle ülkemizde etkisini arttıran Covid-19 salgını sebebiyle spor antrenörüm ile spor salonu yerine WhatsApp üzerinden spor yapmaya başladım. Zaman içinde antrenörümün yönlendirmesiyle satın almaya başladığım barfiks barı, ağırlık seti ve sehpası gibi spor aletleri, salgının pek de sona erecek gibi görünmemesi nedeniyle koşu bandı ile genişlemek durumunda kaldı ve son olarak Bluetooth fonksiyonuna [Voit Active koşu bandı,](https://www.decathlon.com.tr/voit-active-kosu-bandi-id_8660593.html) spor aletlerimin arasındaki yerini almış oldu.

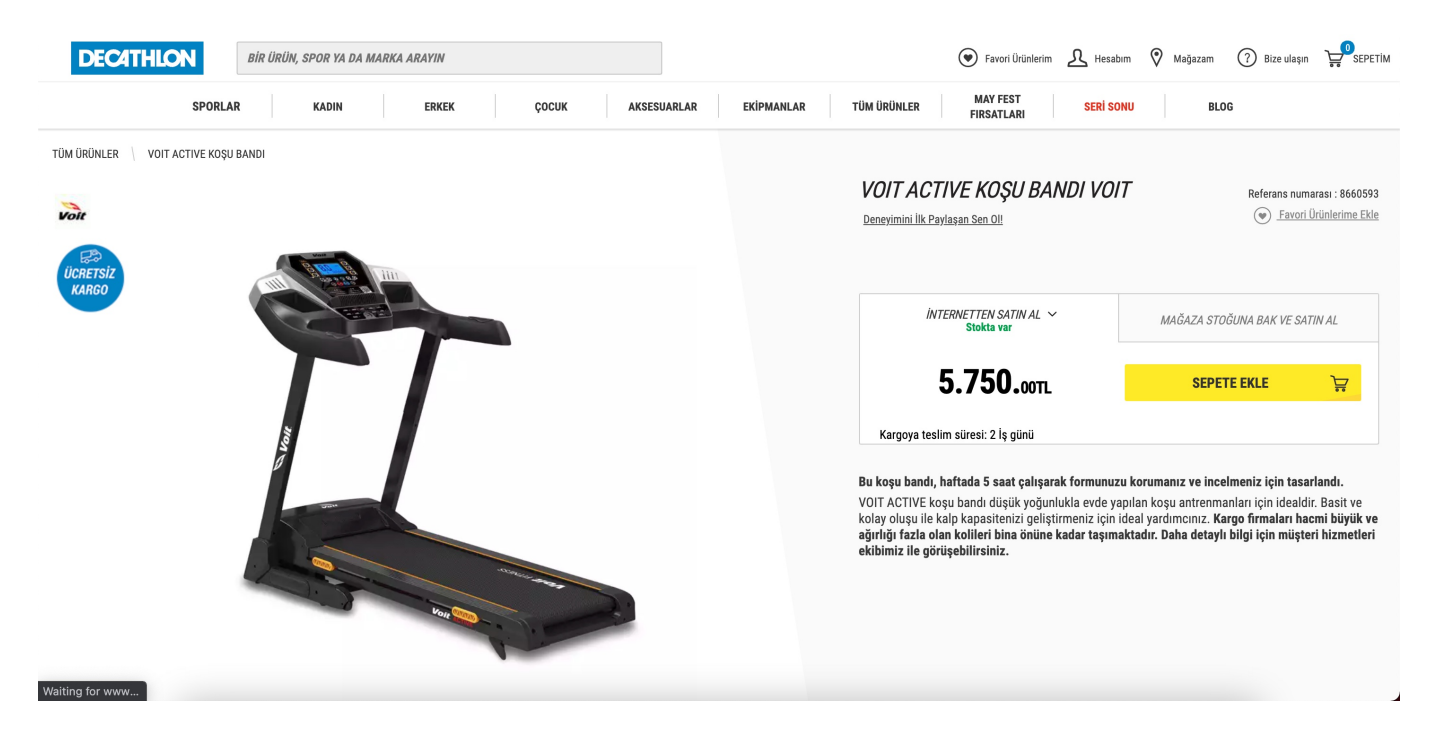

Açıkçası bu zamana dek satın aldığı elektronik aletleri hacklemeye çalışan [\(Yazıcı Deyip Geçmeyin!,](https://www.mertsarica.com/yazici-deyip-gecmeyin/) [Bir Drone Gördüm Sanki,](https://www.mertsarica.com/bir-drone-gordum-sanki/) [Et tu, CPCR-505 ?,](https://www.mertsarica.com/et-tu-cpcr-505/) [Casus](https://www.mertsarica.com/casus-fare/) [Fare](https://www.mertsarica.com/casus-fare/), [Esaretten Kaçış](https://www.mertsarica.com/esaretten-kacis/) gibi gibi) bir güvenlik araştırmacısı olarak masum koşu bandına orantısız güç uygulamak pek aklımın ucundan geçmiyordu. Ne zaman ki koşu bandında geçen yürüyüş sürem artmaya başladı işte o zaman koşu bandının panelindeki QR kod da daha fazla dikkatimi çekti.

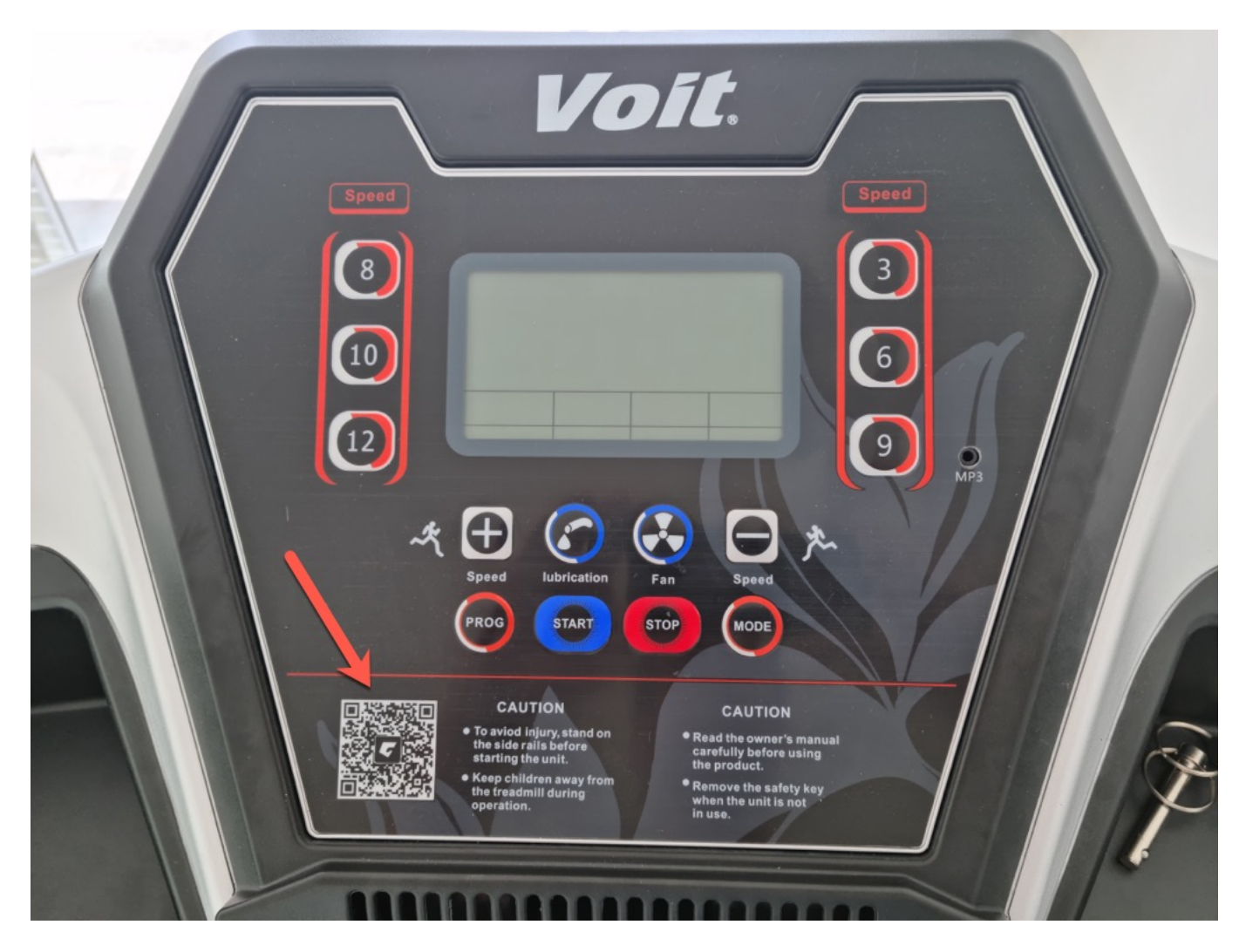

QR kodu bir uygulama yardımı ile okuttuğumda beni

<http://www.artiwares.com/app/treadmill/spax/>adresine oradan da çok sayıda olumsuz yoruma sahip olan ve ne idüğü belirsiz Çinli [bir firma](http://www.gfitgo.com/) tarafından geliştirilen Google Play'deki

[Gfit.INTL](https://play.google.com/store/apps/details?id=com.artiwares.treadmill.international) uygulamasının sayfasına yönlendirdiğini gördüm. Koşu bandı Bluetooth desteklediği için bu uygulamayı kurup ne tür komutlar gönderilebildiğini incelemeye ve kendimce kötüye kullanım senaryolarını ortaya çıkarmaya karar verdim.

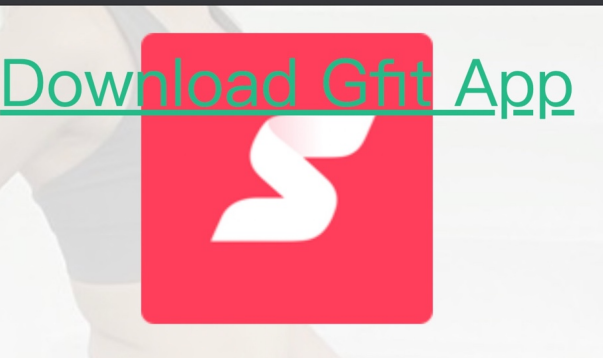

## **SPAX** ENJOY YOUR MOVEMENT

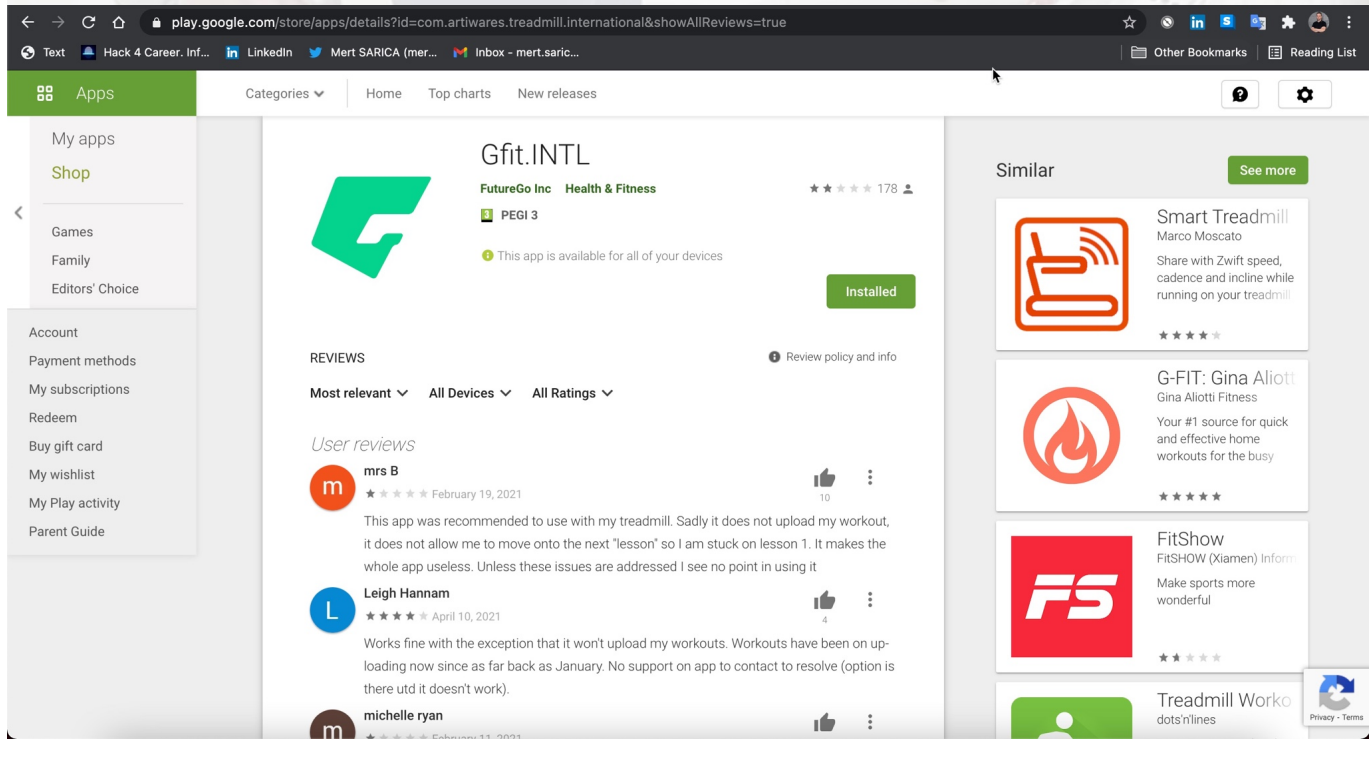

Bu araştırmayı yaptığımda favori araçlarımdan olan [Genymotion](https://www.genymotion.com/) öykünücüsü (emulator) Apple M1 işlemcili macOS desteklemediği için [Android'de Kanca](https://www.mertsarica.com/androidde-kanca-atmak/) [Atmak](https://www.mertsarica.com/androidde-kanca-atmak/) yazımda olduğu gibi öykünücü tabanlı dinamik analizden ve türlü imkanlarından faydalanamayacağımı iyi biliyordum.

Gfit uygulamasını cep telefonuma kurup RunnerT Bluetooth ismine sahip koşu bandım ile eşleştirdikten sonra uygulama üzerinden koşu bandının temel fonksiyonları olan başlatma (start), hız arttırma, hız azaltma ve durdurma işlemlerini rahatlıkla gerçekleştirebildiğimi gördüm.

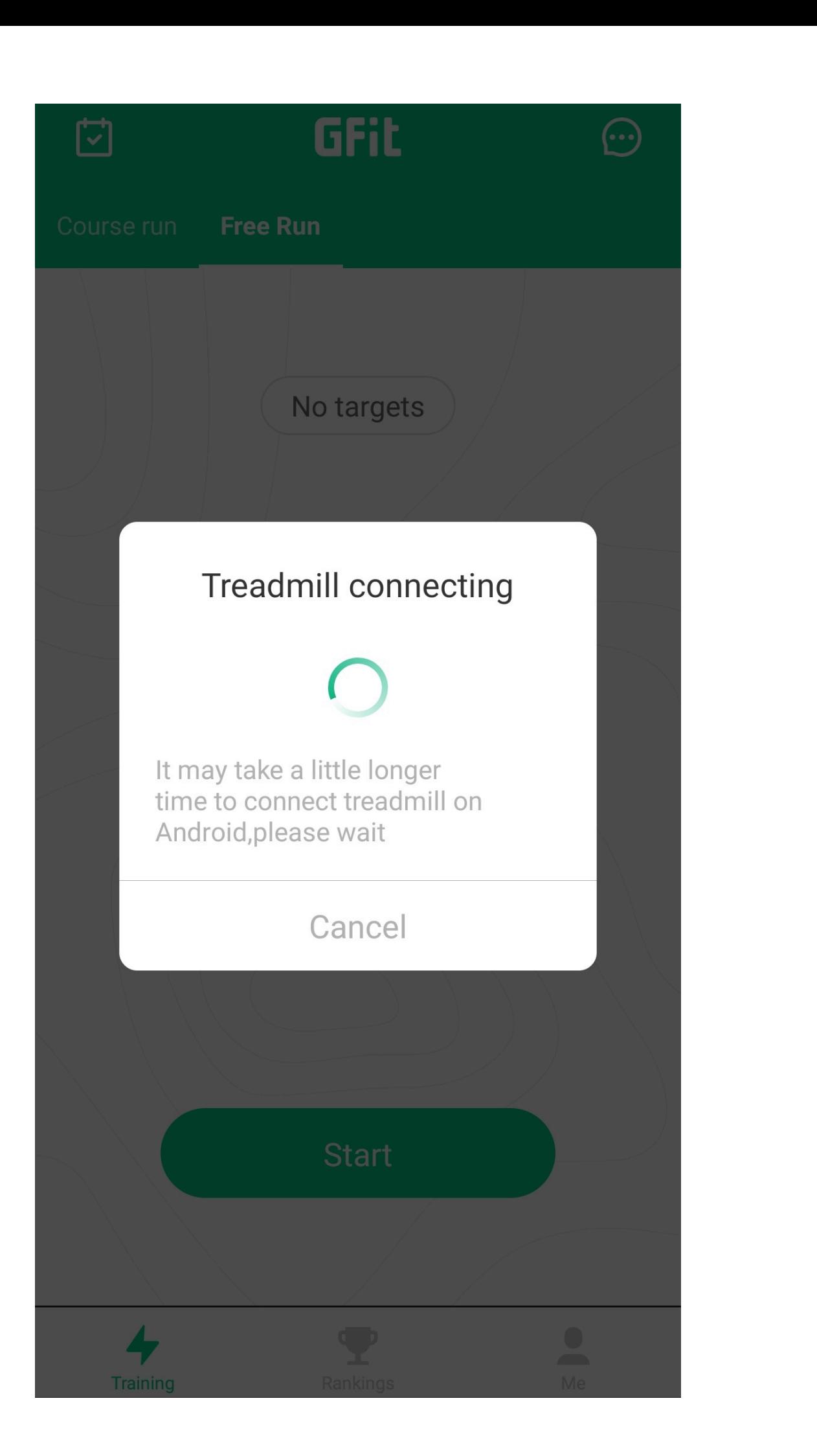

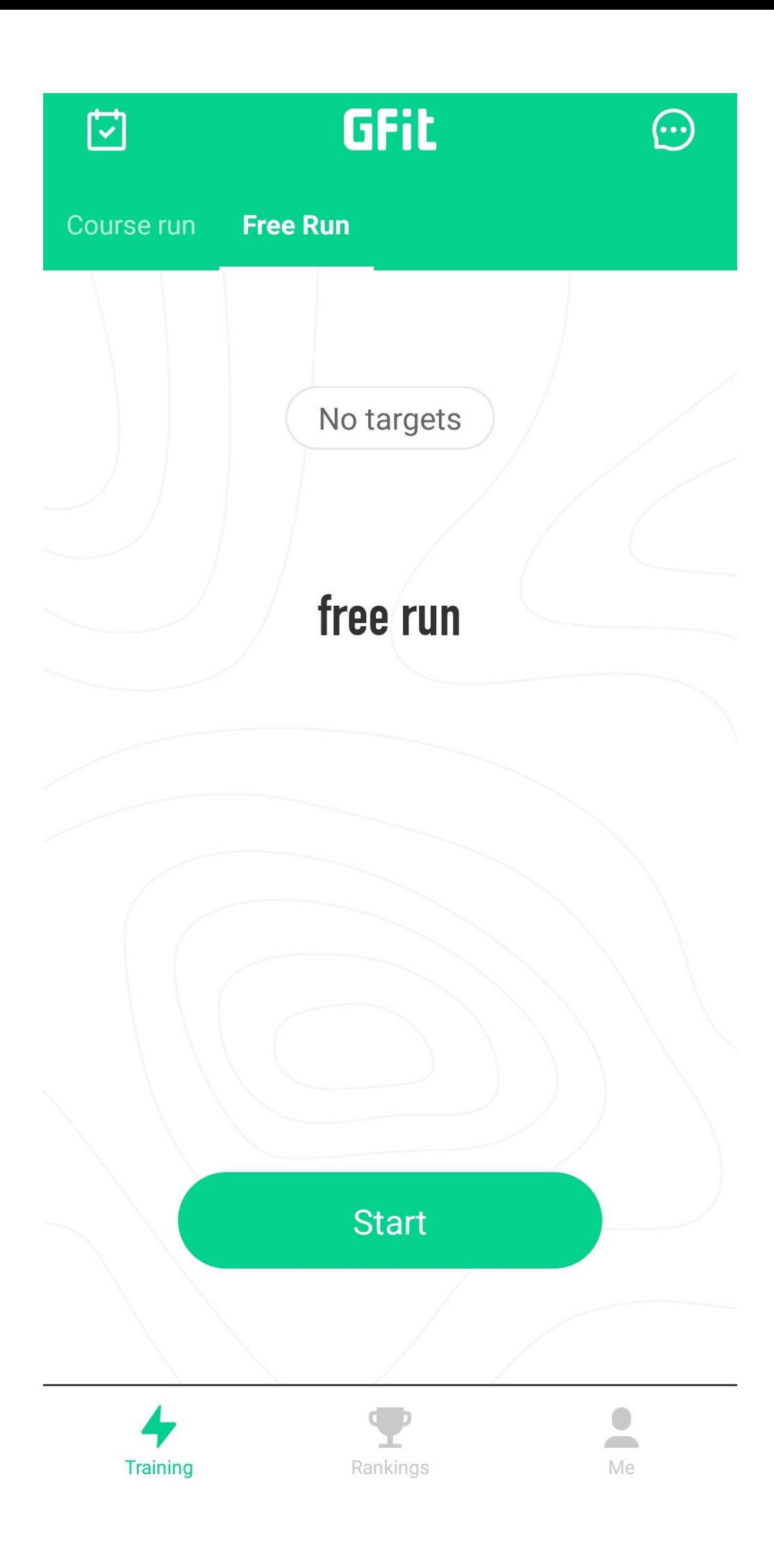

Uygulama tarafından koşu bandına gönderilen komutları öğrenmek istediğim için ya statik kod analizini tercih edecektim ya da uygulamanın yüklü olduğu cep telefonundan faydalanacaktım. Statik kod analizi ile ilerlemek daha pratik geldiği için [jadx](https://github.com/skylot/jadx) aracı ile Gfit uygulamasını incelemeye başladım.

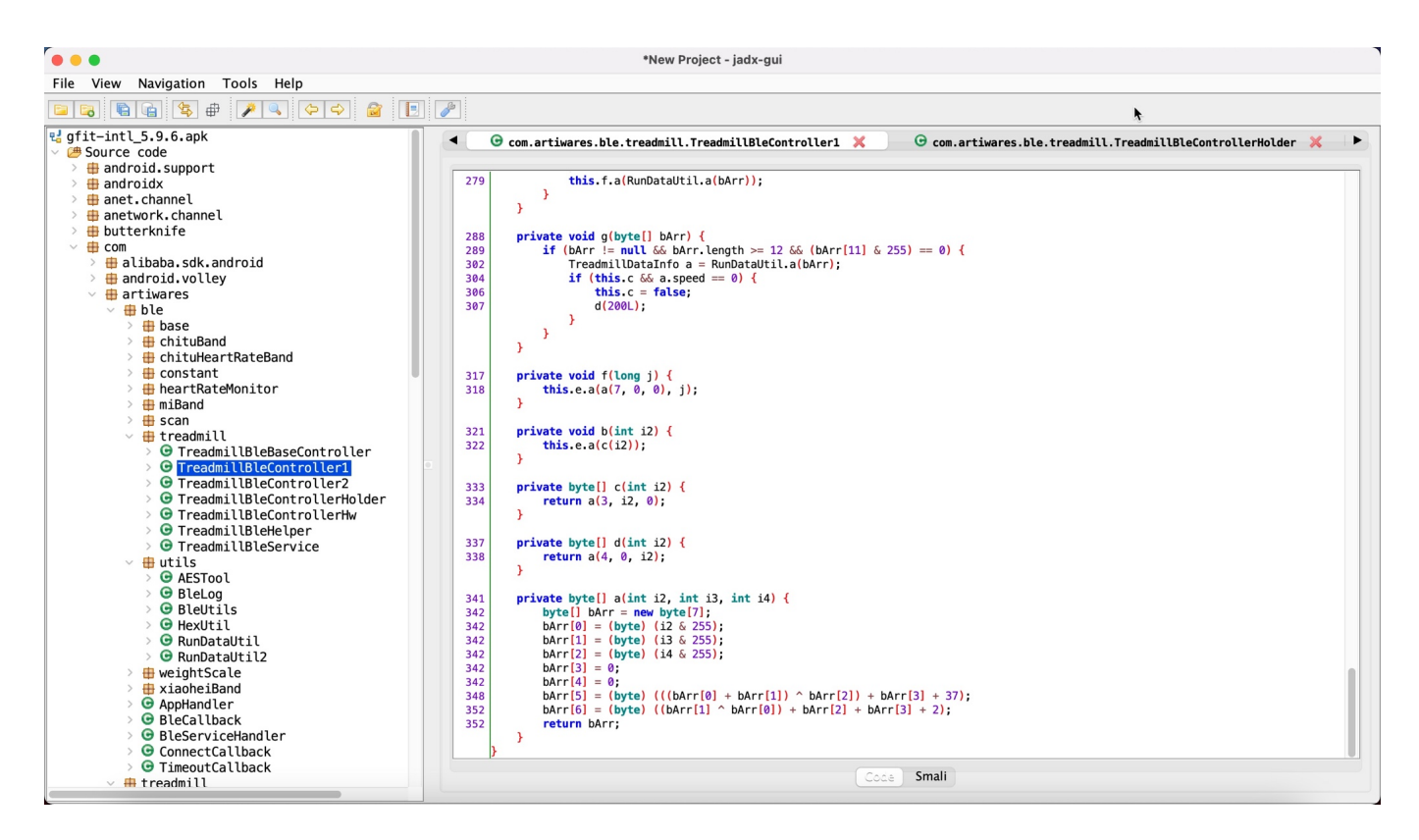

Uygulama genelinde kodlar [gizlendiği](https://developer.android.com/studio/build/shrink-code#obfuscate) (obfuscation) ve mevcut şartlar ve koşullarda öykünücü üzerinde dinamik kod analizi yapma şansım olmadığı için hemen pes edip telefon üzerinden neler yapabileceğime bakmaya karar verdim.

Samsung'un destek sayfasında Bluetooth paketleri kaynaklı problem yaşayan bir kişinin mesajına yazılan [yanıttaki](https://forum.developer.samsung.com/t/bluetooth-crash-and-data-corruption-galaxy-s20-fe-and-other-sd-865-based-devices/10746/2) adımları takip etmeye başladım.

6. adıma geldiğimde Gfit uygulaması üzerinden koşu bandına başlatma, hız arttırma, hız azaltma, koşu bandını durdurma komutlarını gönderdim ve diğer adımlara geçip btsnoop\_hci.log dosyasını [Wireshark](https://www.wireshark.org/) ile analiz etmeye başladım.

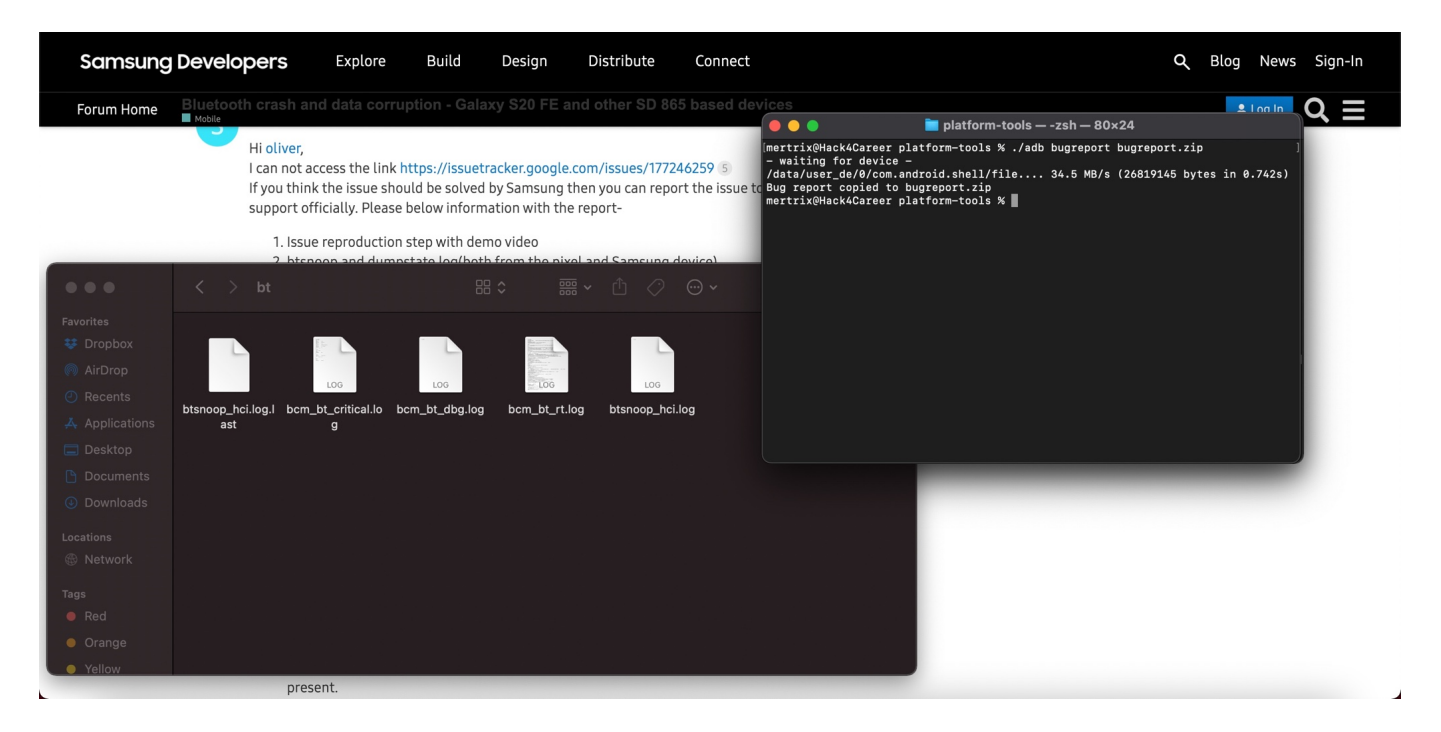

WireShark üzerinde btle.advertising address == 62:00:a1:18:b5:22 filtresi ile koşu bandına ulaşan ilk komuta baktığımda koşu bandını başlatma komutu olan 01000000002603 değerini gördüm.

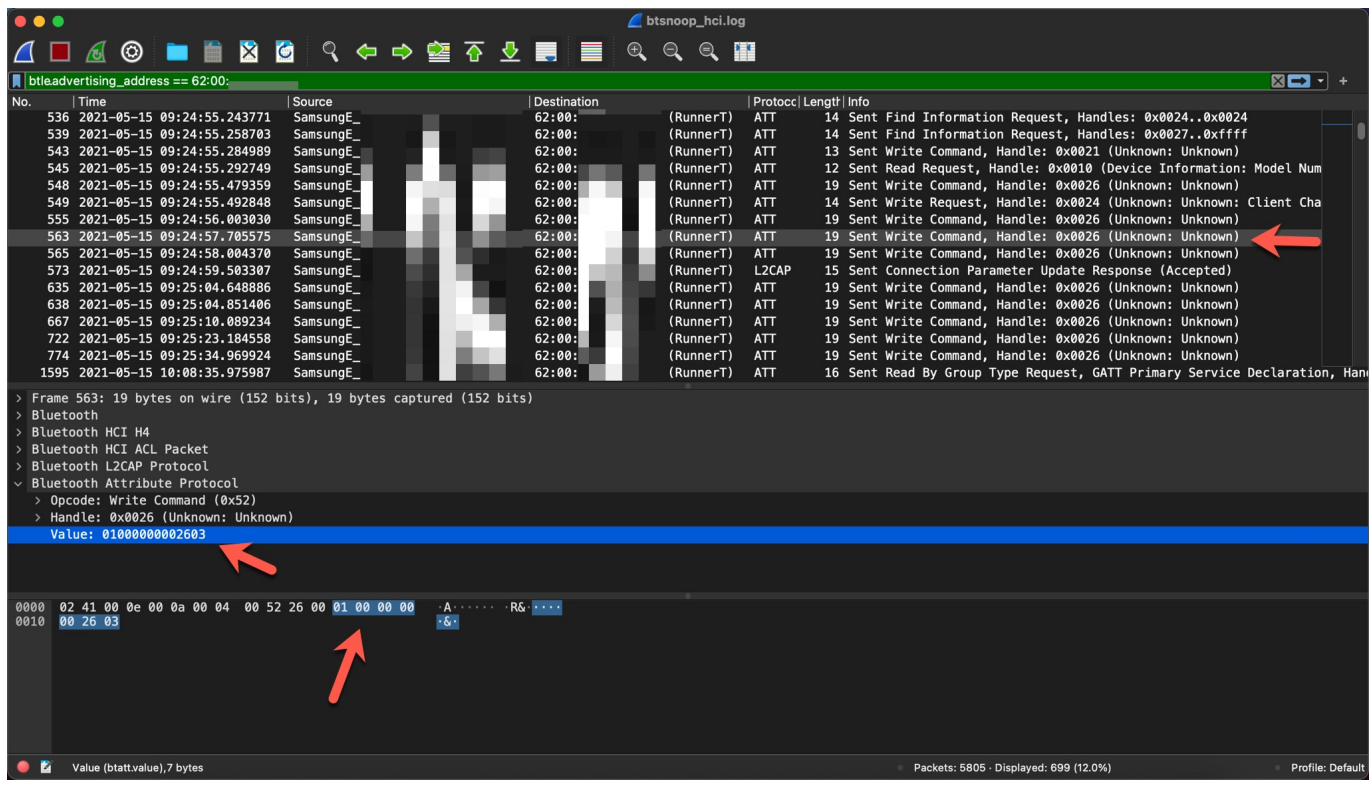

Daha sonra koşu bandına sırasıyla Bekletme/Pause (05000000002a07), hızı saatte 9 KM'ye ayarlama (035a000000825b), hızı saatte 5.2 KM'ye ayarlama (03340000005c39) ve Durdurma (02000000002704) komutlarını gönderip WireShark üzerinde parantez içindeki diğer değerleri gördüm.

İlk olarak koşu bandının tekrarlama (replay) saldırısına açık olup olmadığını

öğrenmeye karar verdim. Bunun için de öncelike BLE destekli koşu bandına elde ettiğim Bluetooth paketlerini gönderecek aygıtta ve araçta karar kılmam gerekti. Aygıt olarak [Mavi Tehlike](https://www.mertsarica.com/mavi-tehlike/) başlıklı blog yazımda da kullandığım [Parani-UD100](http://www.senanetworks.com/ud100-g03.html) imdadıma yetişti.

Sıra paket göndermek için araç bulmaya geldiğinde [gatttool,](http://manpages.ubuntu.com/manpages/cosmic/man1/gatttool.1.html) [bleah](https://github.com/S4MU51/bleah) ve [nRF](https://play.google.com/store/apps/details?id=no.nordicsemi.android.mcp&hl=en_IN) [Connect](https://play.google.com/store/apps/details?id=no.nordicsemi.android.mcp&hl=en_IN) araçları arasından bleah ile ilerlemeye karar verdim.

Kali işletim sistemi üzerinde bleah -b "62:00:xx:xx:xx:xx" -e komutu ile [Generic Attribute Protocol \(GATT\)](https://www.bluetooth.com/bluetooth-resources/intro-to-bluetooth-gap-gatt/) ile koşu bandına paket gönderebilmek için ihtiyaç duyacağım [Servisler \(Services\) ve Karakteristikler \(Characteristics\)](https://tr.wikipedia.org/wiki/Bluetooth_Low_Energy#Servisler_ve_Karakteristikler) bilgilerine hızlı bir şekilde listeleyebildim.

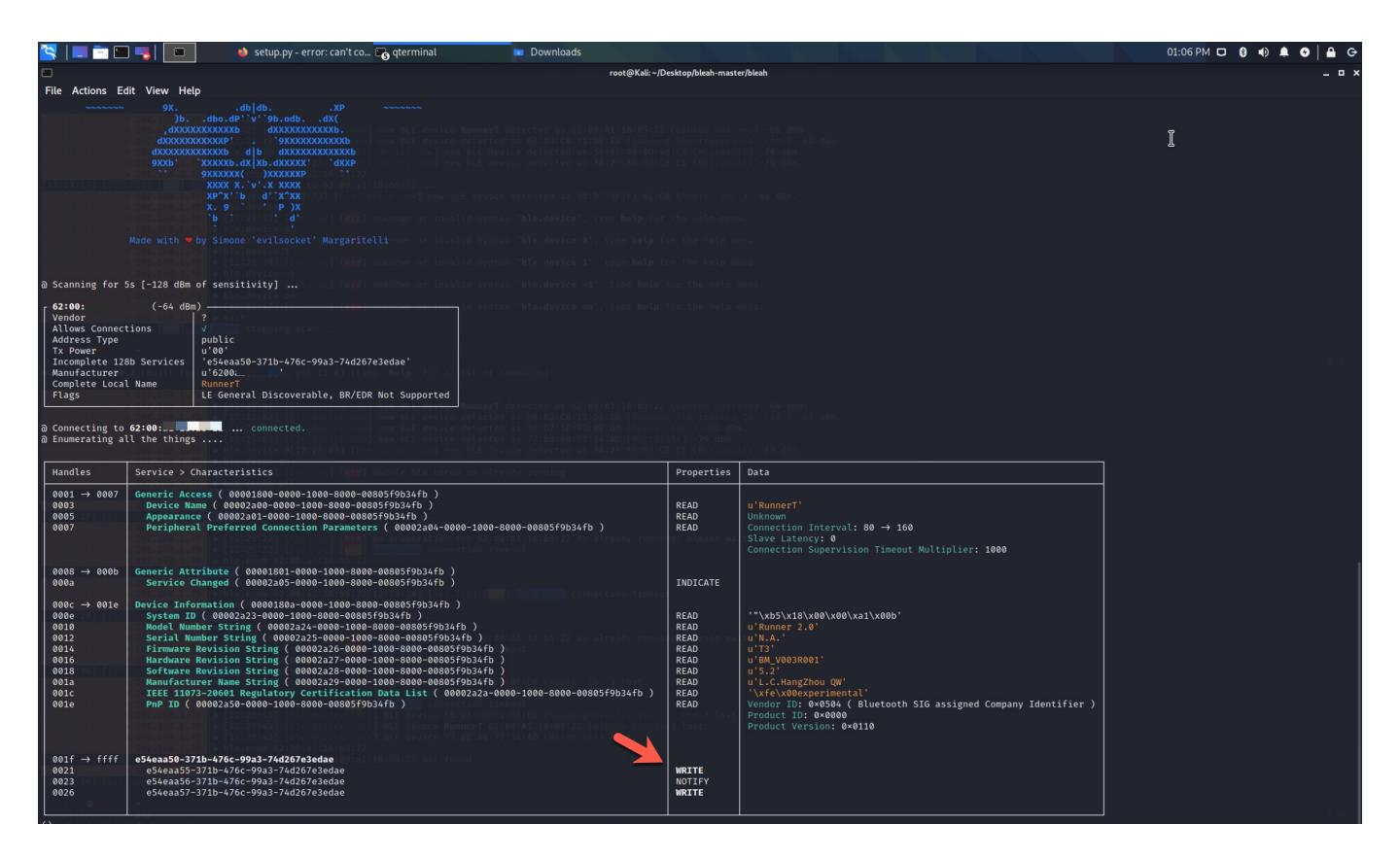

e54eaa57-371b-476c-99a3-74d267e3edae karakteristik bilgisinde WRITE özelliğini gördükten sonra bleah ile koşu bandına bleah -b "62:00:xx:xx:xx:xx" -u "e54eaa57-371b-476c-99a3-74d267e3edae" -d "0x01000000002603" komutunu gönderdikten sonra koşu bandının başladığını gördüm!

Bu noktada koşu bandının tekrarlama saldırısına açık olduğunu öğrendikten sonra sıra bu komutların nasıl oluşturulduğunu öğrenmeye karar verdim. Kaynak kodu seviyesinde gizleme (obfuscation) tekniği kullanıldığı ve dinamik kod analizi de yapamadığım için Gfit uygulamasının [eski sürümlerini](https://www.apkmonk.com/app/com.artiwares.treadmill/#previous) indirip teker teker incelemeye başladım ve çok geçmeden 2017 sürümünde gizleme (obfuscation) tekniği kullanılmadığını gördüm. 2020 ve 2017 kaynak kodlarını yan yana koyduğumda Gfit uygulamasından koşu bandına gönderilen komutların nasıl oluşturulduğunu öğrenmem oldukça kolay oldu.

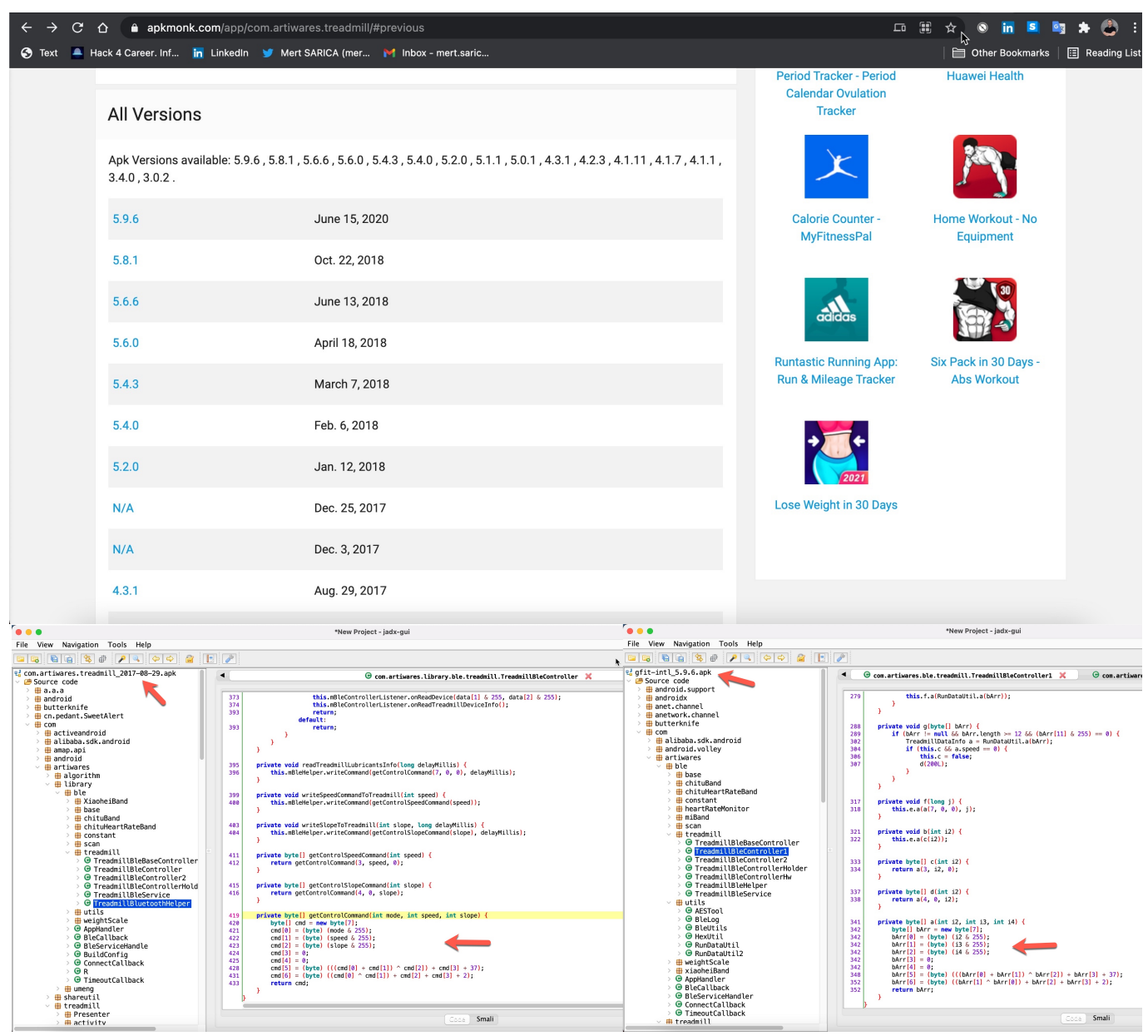

Örnek olarak kaynak koduna hızlıca göz attığımda, koşu bandını başlatmak (start) için startTreadmill(long delayMillis) fonksiyonu çağrılmakta ardından mBleHelper.writeCommand(getControlCommand(1, 0, 0), delayMillis) fonksiyonu ve son olarak koşu bandına gönderilecek 7 bayt değerindeki paketi oluşturan aşağıdaki getControlCommand(int mode, int speed, int slope) fonksiyonu çağrılmaktaydı.

private byte[] getControlCommand(int mode, int speed, int slope) {

```
byte[] cmd = new byte[7];cmd[0] = (byte) (mode & 255);cmd[1] = (byte) (speed & 255);cmd[2] = (byte) (slope & 255);cmd[3] = 0;cmd[4] = 0;cmd[5] = (byte) (((cmd[0] + cmd[1]) \hat{ } cmd[2]) + cmd[3] + 37);
cmd[6] = (byte) ((cmd[0] ^ card[1]) + cmd[2] + cmd[3] + 2);return cmd;
}
```
Koşu bandını başlatmak için mode = 1, speed = 0, slope = 0 değişkenleri ile çağrılan yukardaki getControlCommand fonksiyonunda yer alan işlemleri Python ile gerçekleştirdiğimde 01000000002603 çıktısını oluşturabildim. Bu sayede artık Gfit uygulaması olmadan koşu bandını başlatacak komuttan (getControlCommand(1, 0, 0)) hız arttırmaya (getControlCommand(3, 5, 0)) kadar tüm komutları Python ile oluşturup Parani-UD100 sayesinde bleah aracı ile koşu bandına gönderebilecek noktaya geldim.

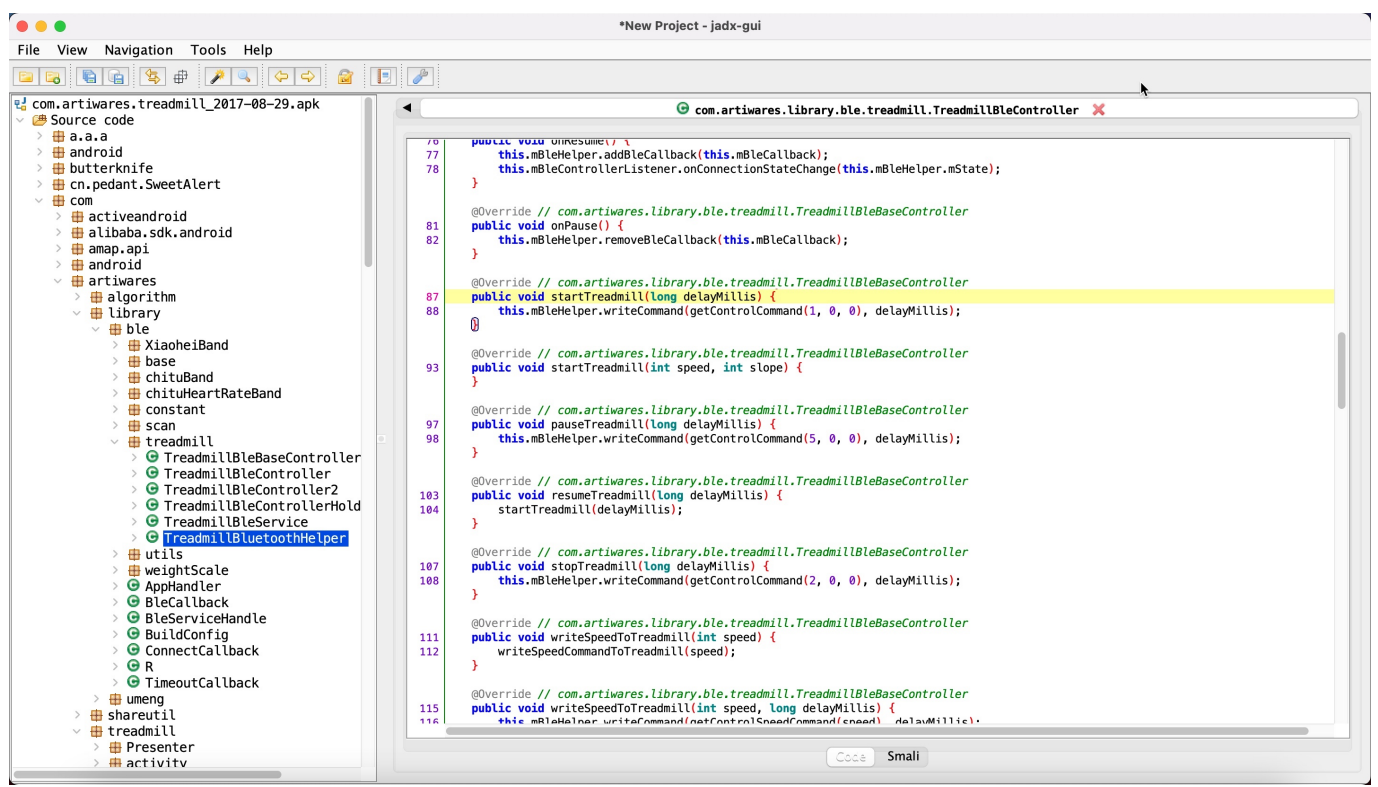

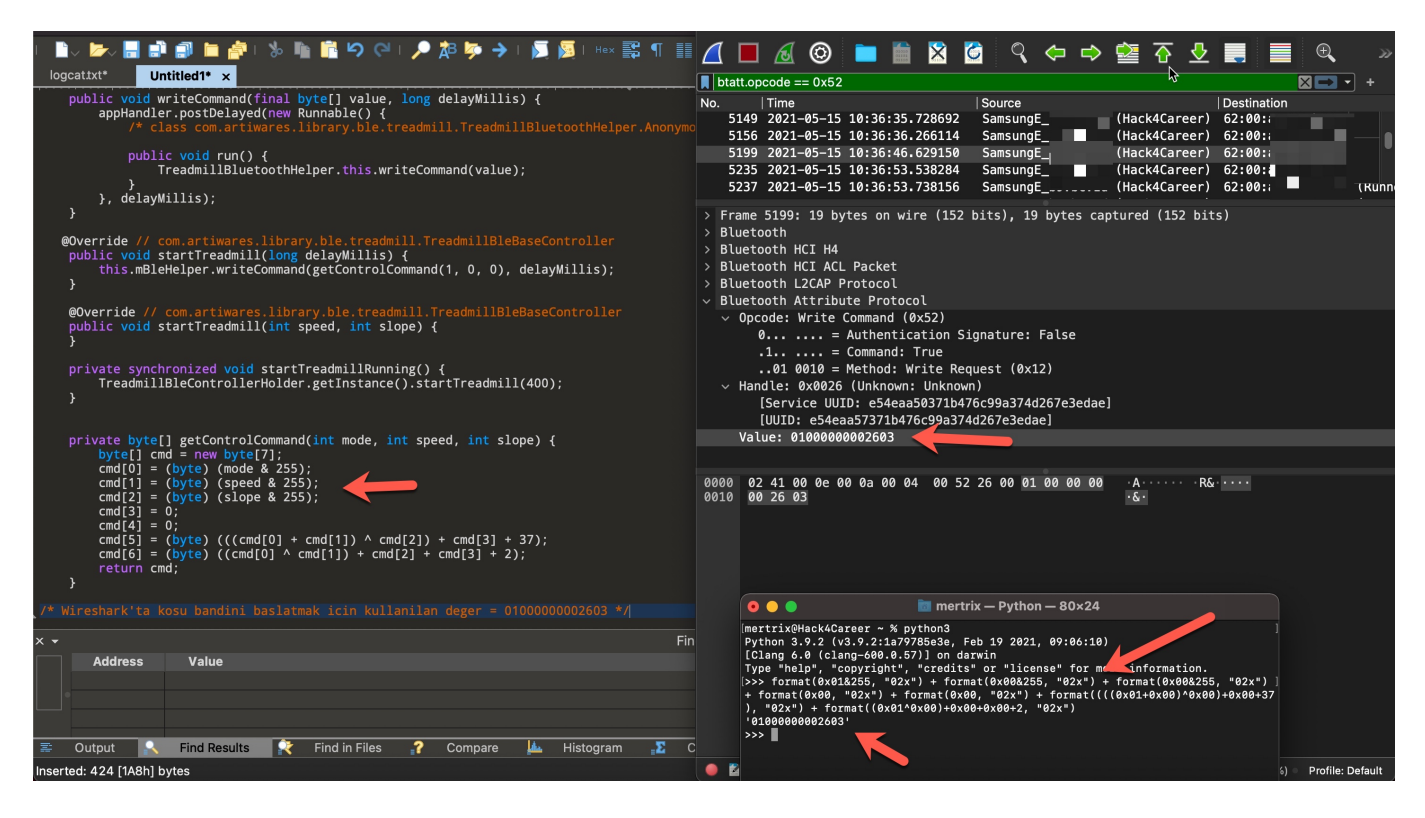

Son olarak sıra aklıma gelen kötüye kullanım senaryolarını pratikte denemeye geldiğinde;

- 1. İlk olarak koşu bandının hız sınırı olan saatte 14 KM'yi 20 KM'ye yükseltmeye çalıştığımda (bleah -b "62:00:xx:xx:xx:xx" -u "e54eaa57-371b-476c-99a3-74d267e3edae" -d "0x03c8000000f0cd") maksimum 14 KM'ye ayarlanabildiğini gördüm. (iyi haber)
- 2. İkinci olarak koşu bandına saatte 14 KM hızla giderken koşu bandına durdurma komutu gönderdiğimde (bleah -b "62:00:xx:xx:xx:xx" -u "e54eaa57-371b-476c-99a3-74d267e3edae" -d "0x02000000002704") koşu bandının mevcut hızdan 0 KM'ye mevcut hız süresinde (Saatte 14 KM hızla koşuluyorsa 14 saniyede duruyor) saniyede düştüğünü gördüm fakat aynı paketi iki defa, peşpeşe gönderdiğimde bu defa 4-5 saniyede düştüğünü ve yüksek hızda koşarken kontrolsüz bir şekilde bu denli azalmasının koşan kişinin kaza yaşamasına imkan tanıyabileceğini düşündüm. (kötü haber)
- 3. Son olarak düşük hızda yürüyen veya koşan bir kişinin koşu bandına, sınırsız bir döngüde hızı satte 14 KM'ye yükselten komut gönderdiğimde aşağıdaki videoda olduğu üzere kişinin panik halinde hızı azaltmaya çalışsa da başaramadığını bu nedenle kaza yaşama ihtimalinin ortaya çıktığını görmüş oldum. Bir de bu koşu bantlarından satın almış ve kullanıma sunmuş bir spor salonuna kötü niyetli bir kişinin gidip tüm koşu bantlarına sırasıyla bu

komutu gönderdiğini düşündüğümde yaşanacak krizi gözümün önüne getirmek bile istemedim. (kötü haber)

Sonuç itibariyle Bluetooth fonksiyonunu kapatamadığınız ve yazılımı ne idüğü belirsiz Çinli [bir firma](http://www.gfitgo.com/) tarafından geliştirilen bu koşu bandını satın almadan önce veya kullanırken risklerini göz önünde bulundurmanızı şiddetle tavsiye ederek bir sonraki yazıda görüşmek dileğiyle herkese güvenli günler dilerim.